## KASPERSKYS

### Kaspersky ® Internet Security for Android

# QuickStart Guide

Note: Kaspersky Lab reserves the right to change, without notice, the graphical user interface of the program. The latest version of the program is available to download from <http://antivirus365.net/kaspersky>

Technical Support: For TECH TITAN Promotion and Redemption Inquiries Tel: +603 7802 2211 | Email: [support@tech-titan.com](mailto:support@tech-titan.com) WhatsApp: +6019 480 8331 (Mon – Sun 9am-6pm except Public Holidays)

© 2016 AO Kaspersky Lab. All rights reserved. Registered trademarks and service marks are the property of their<br>respective owners. Microsoft, Windows, Windows Vista, Windows Phone and Internet Explorer are registered<br>trade

For your convenience, please retain this document

#### **Thank you forchoosing KasperskyInternet Security for Android!**

#### **1. Before you install the application**

Before installation, check that your mobile device meets the following requirements:

- Smartphone or tablet running under Android versions  $4.x 6.0$
- Android Wear smartwatch
- Screen resolution of 320x480 pixels or higher
- 120 MB free disk space in the main memory of the device
- Intel Atom x86, ARM5, ARM6, or ARM7 platforms

#### **2. Installing the application**

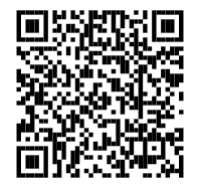

Scan the QR code to download the application directly to your device;

Or enter

<http://antivirus365.net/kaspersky/android> inyour device browser and run the installation.

#### **3. Activating the application**

Activation is required in order to enable all of the pro- gram's features and to receive free technical support.

- Use the activation code provided on the Activation Card inside the product package (e.g. XXXXX-XXXXX-XXXXX-XXXXX).
- $\cdot$  Tap 'Settings  $\rightarrow$  Additional  $\rightarrow$  Licensing' and enter the activation code in the appropriate field.

#### **Frequently Asked Questions**

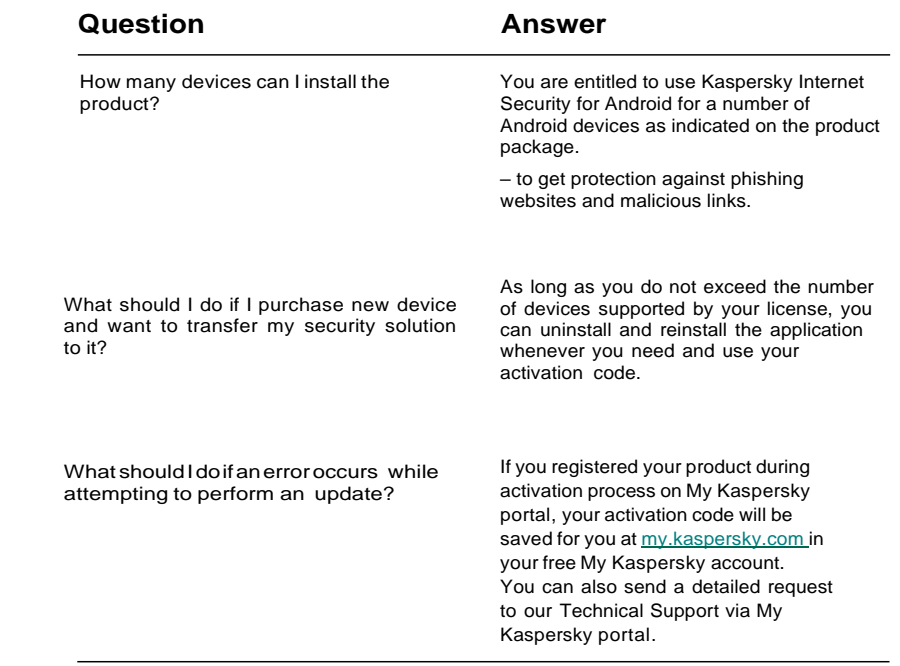

For more information, please use the following support resources:

- 1. User Guide is available at [kaspersky.com/docs:](http://www.kaspersky.com/docs) All Home User Products section.
- 2. Knowledge Base is available at **[support.kaspersky.com.](http://support.kaspersky.com/)** Contains detailed descriptions

on how to install, configure and use Kaspersky Lab products.

3. My Kaspersky portal is available at [my.kaspersky.com.](http://my.kaspersky.com/)